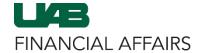

#### Payroll Information Extract (PIE): Payroll Data Extract

# Log in to **Oracle HR & Finance**

- Navigate to myUAB
- Locate and click
   Oracle HR & Finance

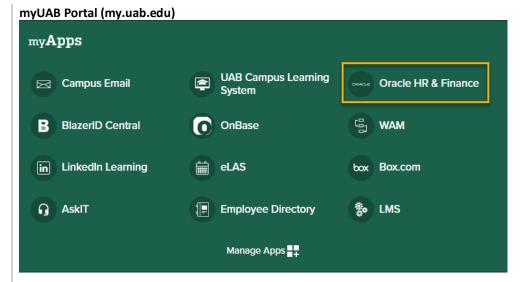

#### Open the Oracle Navigator

 Click on the 3-lined "hamburger" icon in the top left corner

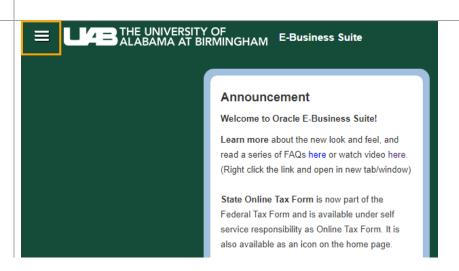

Last Updated: 5/15/23 Page 1 of 5

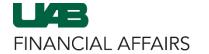

#### Payroll Information Extract (PIE): Payroll Data Extract

Navigate to Payroll Information Extract (PIE) via your HR Responsibility

- Click on the appropriate HR responsibility
- Select HR Data Views
- Select Payroll Information Extract (PIE)

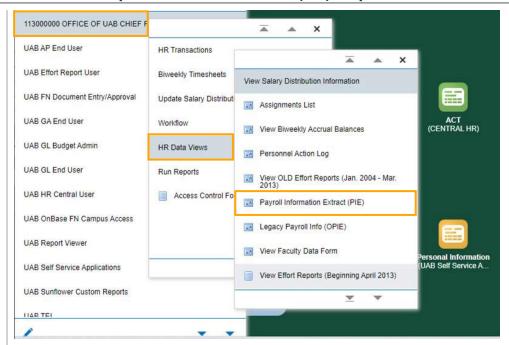

The Payroll Information
Extraction form will open in a new Java window

- In the Data section, click the radio button next to Payroll
- Output can be obtained as a Detail or Summary by Person/Element
  - Detail is
     recommended,
     and the resulting
     output can be
     further filtered in
     Excel

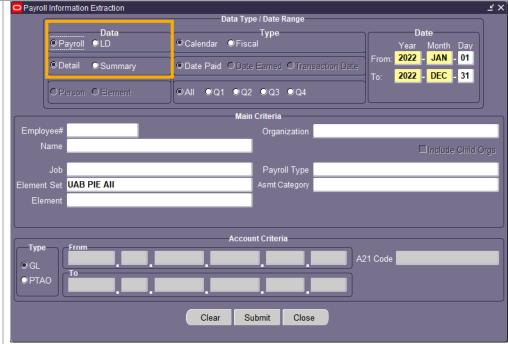

Choose a Date Range for your report (max range of a 12 month period)

- Options are available for Calendar or Fiscal year
- Use the Date section to refine the date range

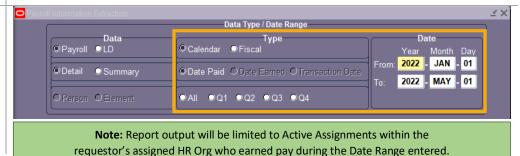

Last Updated: 5/15/23 Page 2 of 5

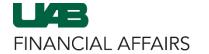

## Payroll Information Extract (PIE): Payroll Data Extract

Enter Main Criteria to specify **who** and the **type of pay classifications** to display on the report

- A single parameter or a combination of parameters can be utilized; however, the information is restricted according to your HR organizational security.
- When using multiple parameters, the extract reads each parameter as an "AND" statement. All parameters must be "TRUE" before the information can be extracted.

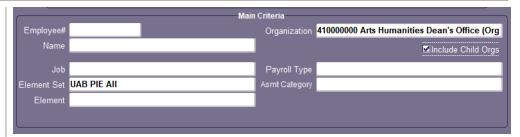

| To select an individual by employee number, type in the individual's 7-digit employee number. |                                                                                                    |
|-----------------------------------------------------------------------------------------------|----------------------------------------------------------------------------------------------------|
|                                                                                               |                                                                                                    |
| digit employee number.                                                                        |                                                                                                    |
| To coloct an individual by name, type                                                         |                                                                                                    |
|                                                                                               |                                                                                                    |
| •                                                                                             |                                                                                                    |
| ncluding the percent (%) sign and                                                             |                                                                                                    |
| oress the Tab key. A listing of                                                               |                                                                                                    |
| available names will appear.                                                                  |                                                                                                    |
| Query by Job Code/Job Name.                                                                   |                                                                                                    |
|                                                                                               |                                                                                                    |
|                                                                                               |                                                                                                    |
|                                                                                               |                                                                                                    |
| ·                                                                                             |                                                                                                    |
| •                                                                                             |                                                                                                    |
|                                                                                               |                                                                                                    |
| the defined element set will appear.                                                          |                                                                                                    |
| Leaving Organization blank will                                                               | If Organization is                                                                                                    |
|                                                                                               | populated, you have the                                                                                                    |
| -                                                                                             | option to Include Child                                                                                                    |
|                                                                                               | Orgs (orgs within the                                                                                                    |
| organization number.                                                                          | hierarchy of the selected org number).                                                                                                    |
| Filter by individuals with a specific                                                         | Selecting <b>Monthly</b> limits                                                                                                    |
| payroll type (i.e. Biweekly, Monthly,                                                         | report information to staff                                                                                                    |
| Trainee, etc.).                                                                               | employees with a Payroll                                                                                                    |
|                                                                                               | Type of Monthly based on                                                                                                    |
|                                                                                               | defined parameters.                                                                                                    |
|                                                                                               |                                                                                                    |
|                                                                                               |                                                                                                    |
|                                                                                               |                                                                                                    |
|                                                                                               | he individual's name (Last Name, irst Name) or type a partial value including the percent (%) sign and oress the Tab key. A listing of available names will appear.  Query by Job Code/Job Name.  Otata can be filtered according to the element Set. The default is <b>UAB PIE</b> ALL, and includes all pay elements.  Inables the requestor to view the pecific Elements that are associated with an Element Set. Click the 3-dot OV, and all elements pertaining to the defined element set will appear.  Leaving Organization blank will extract information for all organizations that you have access to, or you can filter by specific organization number.  Filter by individuals with a specific payroll type (i.e. Biweekly, Monthly, |

**Note:** Leaving the Main Criteria parameter fields blank could potentially produce a large report exceeding Excel's 64,000 line limit.

Last Updated: 5/15/23 Page 3 of 5

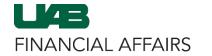

#### Payroll Information Extract (PIE): Payroll Data Extract

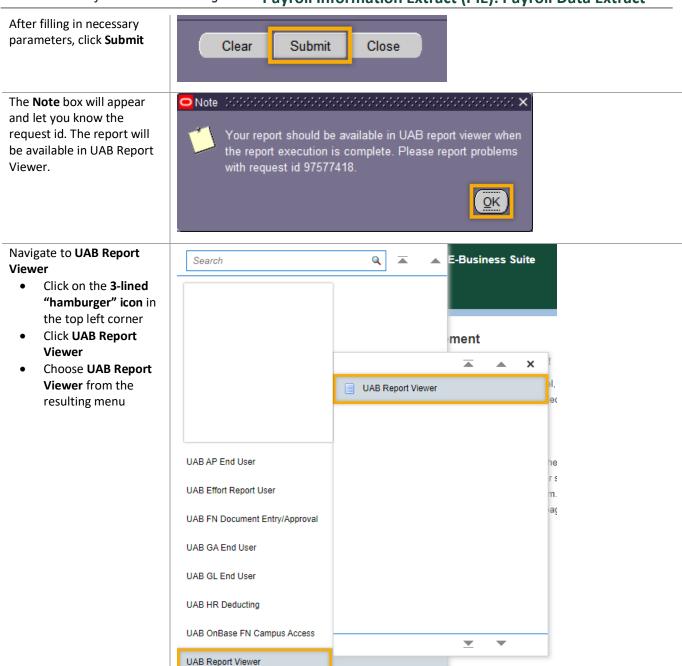

Last Updated: 5/15/23 Page 4 of 5

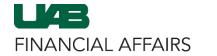

### Payroll Information Extract (PIE): Payroll Data Extract

Locate and view your Payroll Information Extract

 Click the green View Report button to download the report as an Excel file to your local machine

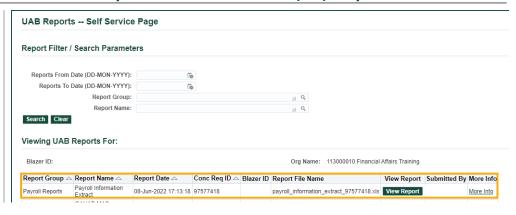

**Last Updated:** 5/15/23 Page **5** of **5**